# **Gestione el router con nuestra aplicación móvil**

# **Guía de inicio rápido del HUAWEI WiFi WS5200**

# **Paso 1: Conexión de los cables**

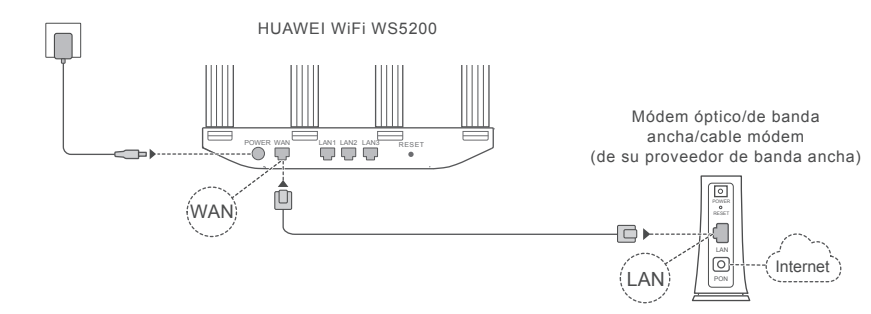

Q Coloque todas las antenas en posición vertical para garantizar una señal Wi-Fi® optimizada. Si el indicador permanece de color rojo, significa que el router no está conectado a Internet. Consulte el paso 2: "Configuración de los ajustes de red".

# **Paso 2: Configuración de los ajustes de red**

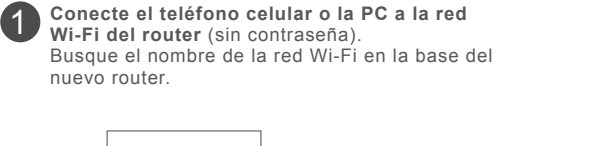

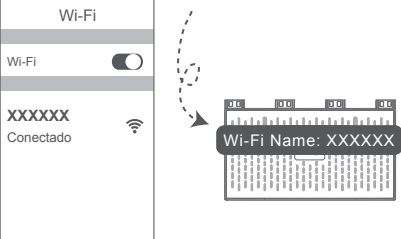

2 **Abra el navegador**<sup>y</sup> automáticamente será redirigido. (Si la página no se muestra en la pantalla automáticamente, ingrese 192.168.3.1).  $192.168.3.1$  4

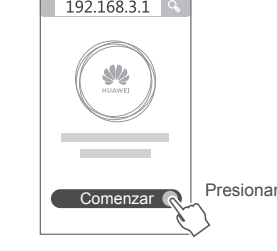

# Si su conexión de Internet no requiere ni 3

cuenta ni contraseña, continúe con el siguiente paso. cuenta y su

contraseña de banda ancha, ingréselas.

Si recuerda su

Asistente de acceso a Internet Cuenta de banda anch No se seña de requiere banda ancha Ingresar banda ancha VLAN VLAN  $\subset$ **Recuperar Presionar** Siguiente **C** 

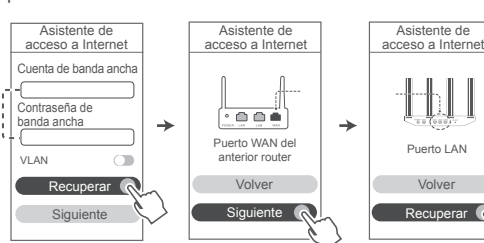

Si olvidó su cuenta y su contraseña de banda ancha, obténgalas del router anterior. Tome otro cable Ethernet y conecte el puerto WAN del router anterior a cualquier

O bien comuníquese con el operador para obtener una cuenta y una contraseña de banda ancha.

Si necesita configurar la VLAN en su red, comuníquese con el operador de banda ancha para confirmar los parámetros VLAN, y active el selector VLAN en la pantalla.

puerto LAN del router nuevo.

### $\overline{4}$ **Configure una contraseña nueva de Wi-Fi y de administrador.** Puede usar la contraseña de Wi-Fi como contraseña del administrador del router.

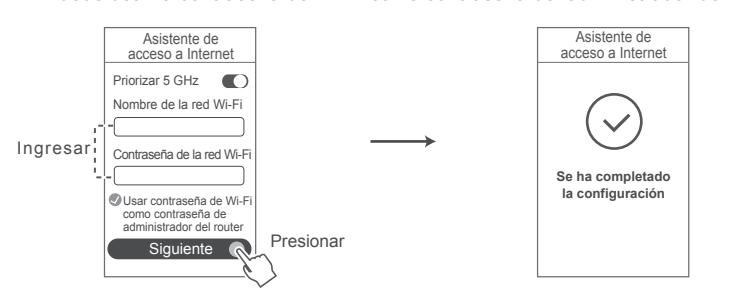

Habilite **Priorizar 5 GHz**: Uso prioritario de la banda de Wi-Fi de 5 GHz sobre la banda de 2.4 GHz cuando la intensidad de la señal equivale a aumentar las velocidades de conexión.

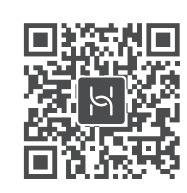

Escanee el código QR para descargar e instalar la aplicación de gestión de dispositivos inteligentes HUAWEI en su teléfono celular o tableta. Puede usar la aplicación para gestionar el router.

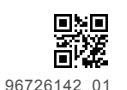

# **Indicador**

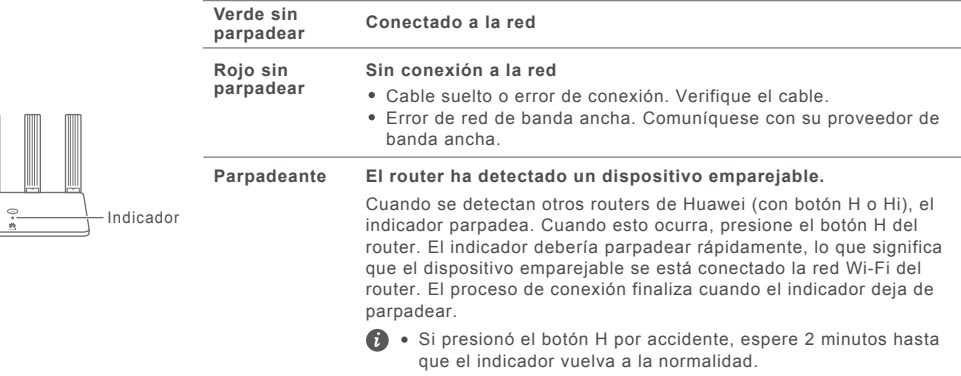

El botón H también presenta funcionalidad WPS.

# **Preguntas frecuentes**

### **P1: ¿Qué hago si experimento alguno de los siguientes problemas al configurar el router?**

- Si el dispositivo no detectó la red Wi-Fi del router: Asegúrese de que el router esté encendido. Espere unos **R:** momentos (hasta que el router se inicie) y vuelva a buscar en el dispositivo.
	- Si no puede acceder a la página de configuración del router en el dispositivo: Asegúrese de que el dispositivo esté conectado a la red Wi-Fi del router, y después ingrese 192.168.3.1 en el navegador para acceder a esta página en su dispositivo.
	- Si la página muestra "Cable desconectado": Asegúrese de que el puerto WAN del router esté conectado al puerto LAN del módem, y de que el módem tenga acceso a Internet. Verifique que todas las conexiones sean correctas y hagan buen contacto, y de que los cables de red estén en buen estado.
	- Si la página muestra "Error de cuenta o contraseña": Vuelva a ingresar su cuenta y su contraseña de banda ancha. Si sigue sin funcionar, es posible que el proveedor de banda ancha haya asociado la dirección MAC del anterior router, lo cual impide que el nuevo router se conecte. Para solucionar el problema, seleccione **Recuperar** y siga las instrucciones que aparecen en la pantalla. De forma alternativa, comuníquese con su proveedor de banda ancha para solicitar asistencia.
	- Si la página muestra "Error al recuperar": Asegúrese de que el router esté conectado a una fuente de alimentación, y de que el puerto WAN del anterior router ya esté conectado al puerto LAN del nuevo router. Reinicie el anterior router y después presione **Intentar de nuevo**.
- Si el problema continúa, restablezca los ajustes de fábrica del router y siga la guía para volver a conectar los cables y configurar el router.

### **P2: ¿Qué debo hacer si olvido la contraseña de inicio de sesión de la aplicación o de la página de gestión web del router?**

Pruebe la contraseña de Wi-Fi del router para iniciar sesión. Si el problema continúa, restablezca los ajustes **R:** de fábrica del router.

### **P3: ¿Cómo restablezco los ajustes de fábrica del router?**

R: Conecte el router a la fuente de alimentación y espere a que finalice el proceso de arranque. Utilice una aguja o un alfiler para presionar el botón **RESET** en el router durante más de dos segundos hasta que la luz de notificación se apague. Espere a que el router finalice el proceso de reinicio. Cuando la luz del indicador se vuelva roja, significa que se han restablecido los ajustes de fábrica del router.

Si se han restablecido los ajustes de fábrica del router, deberá volver a configurarlo.

### **P4: ¿El router admite Wi-Fi de 5 GHz?**

 **¿Cómo me conecto a la red Wi-Fi de 5 GHz del router?**

- **R:** Se admite Wi-Fi de 5 GHz.
- Los nombres Wi-Fi de las redes de 2.4 GHz y 5 GHz son iguales por defecto. Se conectará automáticamente a la red Wi-Fi más rápida. Si desea usar solo Wi-Fi de 5 GHz, deshabilite la función Priorizar 5 GHz siguiendo estos pasos:
- 1) Conecte el teléfono a la red Wi-Fi del router.
- 2) Ingrese 192.168.3.1 en la barra de direcciones del navegador, y siga las instrucciones que aparecen en pantalla para iniciar sesión.
- 3) Seleccione **Mi Wi-Fi** y deshabilite **Priorizar 5 GHz**. Ahora podrá encontrar dos nombres de red Wi-Fi. Conéctese a la red Wi-Fi que incluye "\_5G" al final de su nombre.

### **P5: ¿Cómo emparejo un dispositivo Wi-Fi con mi router usando WPS?**

R: Cuando el router esté encendido, presione el botón H, y después presione el botón de WPS en el dispositivo Wi-Fi (por ejemplo, un teléfono) dentro de un plazo de dos minutos para iniciar la negociación WPS estándar e incorporar los dispositivos Wi-Fi a la red Wi-Fi del router.

# **Información de seguridad**

### **Información de seguridad**

Esta sección contiene información importante sobre el funcionamiento del dispositivo. Describe, además, cómo utilizar el dispositivo de manera segura. Lea esta información atentamente antes de utilizar el dispositivo.

### **Dispositivos electrónicos**

No utilice el dispositivo cuando su uso esté prohibido. No utilice el dispositivo cuando su uso pueda generar situaciones de riesgo o interferir con otros dispositivos electrónicos.

### **Interferencias con dispositivos médicos**

**·** Cumpla con las reglas y normas vigentes de los hospitales y centros de salud. No utilice el dispositivo en lugares donde su uso esté prohibido. **·** Algunos dispositivos inalámbricos pueden afectar el funcionamiento de los audífonos o marcapasos. Comuníquese con el proveedor de servicios

para obtener más información.

**·** Los fabricantes de marcapasos recomiendan mantener una distancia mínima de 15 cm entre el dispositivo y un marcapasos para evitar posibles interferencias. En caso de tener un marcapasos, use el dispositivo en el lado opuesto y no lo lleve en el bolsillo delantero.

### **Áreas con presencia de elementos inflamables y explosivos**

**·** No utilice el dispositivo en áreas donde se almacenen elementos inflamables o explosivos (por ejemplo, gasolineras, depósitos de aceite o plantas químicas). El uso del dispositivo en este tipo de entornos aumenta el riesgo de explosión o incendio. Además, siga las instrucciones indicadas por escrito o mediante símbolos.

**·** No almacene ni transporte el dispositivo en recipientes que contengan gases o líquidos inflamables, o explosivos.

### **Entorno de operación**

**·** No utilice el dispositivo en entornos con polvo, humedad o suciedad. Tampoco lo utilice en áreas con campos magnéticos. El uso del dispositivo en ese tipo de entornos puede ocasionar el mal funcionamiento del circuito.

### **·** Antes de conectar y desconectar los cables, deje de utilizar el dispositivo y luego desconéctelo de la fuente de alimentación. Asegúrese de tener las

manos secas para realizar esta operación.

**·** Coloque el dispositivo sobre una superficie estable.

**·** Mantenga el dispositivo alejado de artículos electrónicos que generen campos magnéticos o eléctricos de gran intensidad (por ejemplo, hornos de microondas o refrigeradores).

**·** Durante tormentas eléctricas, apague el dispositivo y desconecte todos los cables para protegerlo contra descargas atmosféricas.

**·** No utilice el dispositivo durante tormentas eléctricas para protegerlo de situaciones peligrosas generadas por descargas atmosféricas.

**·** El rango ideal de temperatura de operación es de 0 °C a 40 °C. El rango ideal de temperatura de almacenamiento es de -40 °C a +70 °C. El calor o el frío extremos pueden dañar el dispositivo o sus accesorios.

**·** Mantenga el dispositivo y sus accesorios en un área fresca y bien ventilada lejos de la luz directa del sol. No envuelva ni cubra el dispositivo con toallas ni otros objetos. No coloque el dispositivo en un contenedor con poca disipación del calor, como una caja o un bolso.

**·** Para proteger el dispositivo o los accesorios contra incendios o posibles descargas eléctricas, evite exponerlo a la lluvia y a la humedad.

**·** Mantenga el dispositivo alejado del fuego o de fuentes de calor (por ejemplo, estufas, hornos de microondas, cocinas, calentadores, radiadores o velas).

**·** No coloque ningún objeto (por ejemplo, una vela o un recipiente con agua) sobre el dispositivo. Si algún objeto extraño o algún líquido ingresa en el dispositivo, deje de utilizarlo inmediatamente, apáguelo y desconecte todos los cables. Después, comuníquese con el centro de servicios autorizado de Huawei.

**·** No bloquee las salidas del dispositivo. Reserve un mínimo de 10 cm alrededor del dispositivo a los fines de la disipación del calor.

**·** Deje de utilizar las aplicaciones o el dispositivo temporalmente si se recalienta. Si la piel quedara expuesta a un dispositivo sobrecalentado por un período prolongado, es posible que se produzcan síntomas de quemaduras a baja temperatura, como enrojecimiento y pigmentación más oscura. **·** No toque la antena del dispositivo. Si lo hace, es posible que la calidad de las comunicaciones se vea afectada.

**·** No permita que los niños ni las mascotas muerdan el dispositivo ni sus accesorios así como tampoco que se los coloquen en la boca. Esto puede ocasionar daños o explosiones.

**·** Respete las leyes y normas locales, así como la privacidad y los derechos de los demás.

**·** El dispositivo debe instalarse y utilizarse manteniendo una distancia mínima de 20 cm entre el radiador y el cuerpo.

**·** Mantenga el dispositivo en un lugar con buena recepción. La distancia entre el dispositivo y otros materiales de metal (tales como ménsulas, puertas y ventanas) debe ser mayor a 25 cm, y la distancia entre dispositivos debe ser mayor a 30 cm.

### **Seguridad de los niños**

**·** Cumpla con todas las precauciones para la seguridad de los niños. Es riesgoso permitir que los niños jueguen con el dispositivo o con los

accesorios. El dispositivo contiene partes desmontables que pueden causar asfixia. Manténgalas alejadas de los niños.

**·** El dispositivo y los accesorios no están diseñados para ser utilizados por niños. Los niños solo deben usar el dispositivo con la supervisión de un adulto.

### **Accesorios**

**·** El uso de baterías, cargadores o adaptadores no autorizados o incompatibles puede generar incendios, explosiones u otras situaciones peligrosas. **·** Utilice solo los accesorios aprobados por el fabricante para este modelo. El uso de cualquier otro tipo de accesorio puede invalidar la garantía, violar leyes y reglamentaciones locales, y resultar peligroso. Comuníquese con el distribuidor para obtener información sobre la disponibilidad de accesorios aprobados en el área donde reside.

### **Seguridad del adaptador de alimentación**

**·** El enchufe debe funcionar como un dispositivo de desconexión.

**·** En el caso de los dispositivos enchufables, el tomacorriente debe encontrarse cerca del dispositivo y debe ser de fácil acceso.

**·** Desenchufe el adaptador de alimentación del tomacorriente y del dispositivo cuando no esté siendo utilizado.

**·** No deje que el adaptador de alimentación se caiga ni lo golpee. Si está dañado, llévelo a un centro de servicios autorizado de Huawei para que lo revisen

**·** Si el cable de alimentación se daña (por ejemplo: los hilos quedan al descubierto o se rompen), o si el enchufe se afloja, deje de utilizar el cable de

inmediato. Si continúa utilizándolo, es posible que se produzcan descargas eléctricas, cortocircuitos o incendios. **·** No toque el cable de alimentación con las manos mojadas ni tire de este para desconectarlo del adaptador de alimentación.

**·** No toque el dispositivo ni el adaptador de alimentación con las manos mojadas. De hacerlo, es posible que se produzcan descargas eléctricas, cortocircuitos o el mal funcionamiento del dispositivo.

**·** Si el adaptador de alimentación estuvo expuesto al agua, otros líquidos o a humedad excesiva, llévelo a un centro de servicios autorizado de Huawei para que lo revisen.

**·** Asegúrese de que el adaptador de alimentación cumpla con los requerimientos de la Cláusula 2.5 de la recomendación IEC60950-1/EN60950-1/UL60950-1, y de que haya sido verificado y aprobado de conformidad con las normas nacionales o locales.

# **Limpieza y mantenimiento**

**·** Durante el almacenamiento, el transporte y la operación del dispositivo, no permita que este se moje ni que se golpee contra otros objetos.

**·** Mantenga el dispositivo y los accesorios secos. No intente secarlos con una fuente de calor externa, como un horno de microondas o un secador de pelo.

**·** No exponga el dispositivo ni los accesorios al frío o calor extremos. Este tipo de entornos puede interferir en el correcto funcionamiento y provocar incendios o explosiones.

**·** Evite golpes ya que estos podrían producir el mal funcionamiento o el recalentamiento del dispositivo, incendios o explosiones.

**·** Si planea no utilizar el dispositivo por un período prolongado, apáguelo y desconecte todos los cables.

**·** Si ocurre alguna situación excepcional (por ejemplo, el dispositivo genera humo, ruidos u olores inusuales), deje de utilizar el dispositivo

inmediatamente, apáguelo, desconecte todos los cables y comuníquese con un centro de servicios autorizado de Huawei. **·** No aplaste los cables, no jale de ellos y no los doble demasiado. Esto puede dañar el cable y ocasionar el mal funcionamiento del dispositivo.

**·** Antes de limpiar el equipo o realizar tareas de mantenimiento, cierre todas las aplicaciones, deje de utilizarlo y desconecte todos los cables.

**·** No limpie el dispositivo ni los accesorios con detergentes, polvos ni con cualquier otro agente químico (como alcohol o benceno). Estas sustancias pueden dañar los componentes o causar potenciales incendios. Utilice un paño limpio, suave y seco.

**·** No coloque tarjetas con bandas magnéticas (como tarjetas de crédito o de teléfono) cerca del dispositivo por períodos prolongados. Esto puede dañar las bandas magnéticas de las tarjetas.

**·** No desarme el dispositivo ni sus accesorios, ni modifique su estructura. Esto invalida la garantía y libera al fabricante de toda responsabilidad por daños. En caso de daños, comuníquese con un centro de servicios autorizado de Huawei para solicitar asistencia o la reparación del dispositivo **Protección ambiental**

**·** El dispositivo y sus accesorios, como el adaptador de alimentación, los auriculares y la batería (si se están incluidos), no se deben desechar junto con los residuos comunes.

**·** El método de desecho del dispositivo y de los accesorios está sujeto a las reglamentaciones locales. Apoye la recolección y el reciclado adecuados.

## **Aviso legal**

**Copyright © Huawei Technologies Co., Ltd. 2019. Todos los derechos reservados.**

El presente documento no podrá ser reproducido ni transmitido de ninguna forma ni por ningún medio sin el consentimiento previo otorgado por escrito de Huawei Technologies Co., Ltd. y sus filiales (en adelante, "Huawei").

El producto que se describe en este manual puede contener software cuyos derechos de autor pertenecen a Huawei y a sus posibles licenciantes. Los clientes no podrán reproducir, distribuir, modificar, descompilar, desarmar, decodificar, extraer, ceder ni arrendar dicho software de ningún modo, como tampoco practicar ingeniería inversa, ni otorgar una sublicencia de este, salvo en aquellos casos en que la ley aplicable prohíba dichas restricciones o que dichas acciones hayan sido aprobadas por los titulares de los derechos de autor respectivos.

### **Marcas comerciales y permisos**

HUAWEI , HUAWEI y V<sup>ol</sup> son marcas comerciales o registradas de Huawei Technologies Co., Ltd.

Wi-Fi®, los logotipos de Wi-Fi CERTIFIED y Wi-Fi son marcas comerciales Wi-Fi Alliance.

Toda otra marca comercial, producto, servicio y nombre corporativo mencionados en este documento son propiedad de sus respectivos titulares. **Aviso**

Ciertas características del producto y de los accesorios aquí descritos dependen del software instalado, de las capacidades y de las configuraciones de la red local y, por lo tanto, pueden no estar activadas o pueden estar limitadas por los operadores de la red local o por los proveedores de

servicios de red. Por lo tanto, es posible que las descripciones contenidas en el presente documento no coincidan exactamente con el producto o con los accesorios

adquiridos.

Huawei se reserva el derecho de cambiar o modificar cualquier información o especificación que aparezca en este manual sin notificación previa y sin que esto genere ningún tipo de responsabilidad.

### **EXCLUSIÓN DE GARANTÍAS**

LOS CONTENIDOS DE ESTE MANUAL NO ESTÁN SUJETOS A GARANTÍA ALGUNA. SALVO QUE ASÍ LO REQUIERA LA LEGISLACIÓN APLICABLE, NO SE OTORGAN GARANTÍAS DE NINGÚN TIPO EN RELACIÓN CON LA EXACTITUD, CONFIABILIDAD NI LOS CONTENIDOS DE ESTE MANUAL, NI EXPRESAS NI TÁCITAS, INCLUIDA A MERO TÍTULO ENUNCIATIVO LA GARANTÍA IMPLÍCITA DE COMERCIABILIDAD O ADECUACIÓN A UN FIN PARTICULAR.

EN LA MEDIDA EN QUE LO PERMITAN LAS LEYES APLICABLES, BAJO NINGUNA CIRCUNSTANCIA HUAWEI SERÁ RESPONSABLE POR DAÑOS ESPECIALES, INCIDENTALES, INDIRECTOS NI EMERGENTES, ASÍ COMO TAMPOCO POR EL LUCRO CESANTE NI POR LA PÉRDIDA DE OPORTUNIDADES COMERCIALES, INGRESOS, DATOS, REPUTACIÓN NI AHORROS PREVISTOS, INDEPENDIENTEMENTE DEL HECHO DE QUE ESAS PÉRDIDAS SEAN PREVISIBLES O NO.

LA RESPONSABILIDAD DE HUAWEI DERIVADA DEL USO DEL PRODUCTO DESCRITO EN ESTE MANUAL SE LIMITARÁ A LA SUMA ABONADA POR LOS CLIENTES AL ADQUIRIR ESTE PRODUCTO (ESTA LIMITACIÓN NO SE APLICARÁ A LA RESPONSABILIDAD POR LESIONES EN LA MEDIDA EN QUE LA LEY APLICABLE PROHÍBA DICHA LIMITACIÓN).

### **Normas de importación y exportación**

Los clientes deberán cumplir con todas las leyes y normas de importación y exportación, y deberán obtener las licencias y los permisos

gubernamentales necesarios para exportar, reexportar o importar el producto mencionado en este manual, lo que incluye el software y la información técnica correspondiente.

### **Actualización de versión**

Para mejorar la seguridad del producto y proporcionarle una mejor experiencia de usuario, le enviaremos información de actualización de versiones de manera regular cuando se lance una actualización importante.

### **Política de privacidad**

Para comprender cómo utilizamos y protegemos su información personal, consulte la política de privacidad en http://consumer.huawei.com/privacy-policy.

### **Contrato de licencia de usuario final**

Lea y acepte el Contrato de licencia de usuario final (EULA) de Huawei en la página de gestión del producto antes de usarlo. Visite http://consumer.huawei.com/en/support/hotline para conocer la línea de acceso directo y la dirección de correo electrónico actualizadas correspondientes a su país o región.

Esta guía solo tiene fines de referencia y no constituye garantía de ningún tipo, ni expresa ni implícita.

### **Cumplimiento México:**

La operación de este equipo está sujeta a las siguientes dos condiciones: (1) es posible que este equipo o dispositivo no cause interferencia perjudicial y (2) este equipo o dispositivo debe aceptar cualquier interferencia, incluyendo la que pueda causar su operación no deseada.

Incluye: MODULADOR / DEMODULADOR (MODEM)

Marca: HUAWEI

Modelo: WS5200 V2

Para información de la certificación de IFT, visite https://consumer.huawei.com/certification